# **症在科學夏令營**報名及繳費 注意事項

#### 團報備註方式

開放報名後,在填寫報名資料的頁面裡,會有一個欄位可填寫另外兩位學生的姓名 及參加活動。(超過三名者,請隨機挑二人填寫,若填寫者沒正取可來雷改人)

例如您是報名A同學,若想享有團報資格,請在團報欄位填寫:B同學姓名/參加活 動名稱、C同學姓名/參加活動名稱 ex:李小遠/科學 or 李小遠/數旅 ★註:報名北區暑假所辦理科學營、數學營,均可以團報資格認定。

### 繳費方式

**報名後若是正取,系統會提供您兩組帳號,一組是原價帳號、一組是團報優惠帳號,** 請您在三天內(含報名當天),確定您團報成員裡,正取的學生有錄取 3 人以上,即 可用9折的優惠帳號繳費,但若在三天內,團報正取學生未達3人,則用原價的帳 號繳費。

## 以上如有疑問歡迎來電洽詢 02-2363-3118 ★線上報名必填資料參考圖★

1. 報名梯次

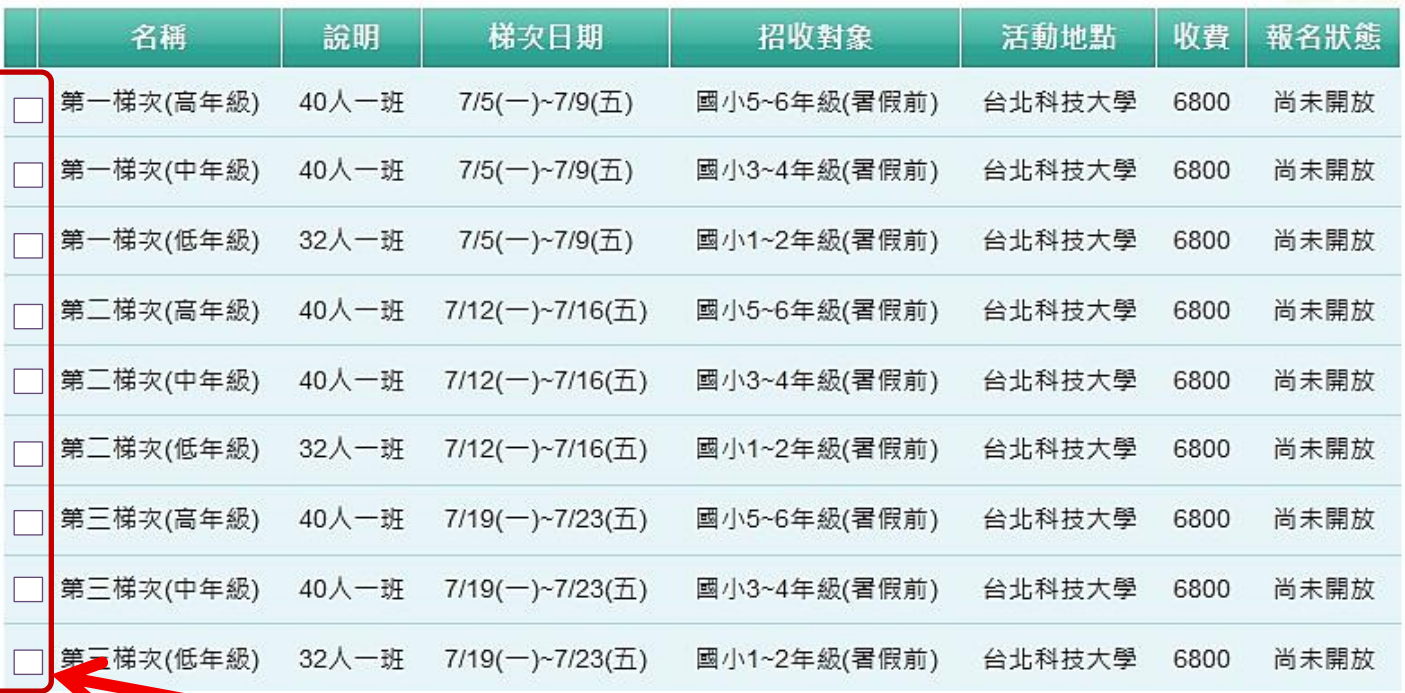

#### ■梯次選擇框,一定要先勾選 ▽,才能往下填資料,否則送不出去卡關,報名不成功喔 2. 報名資料

◎基本資料

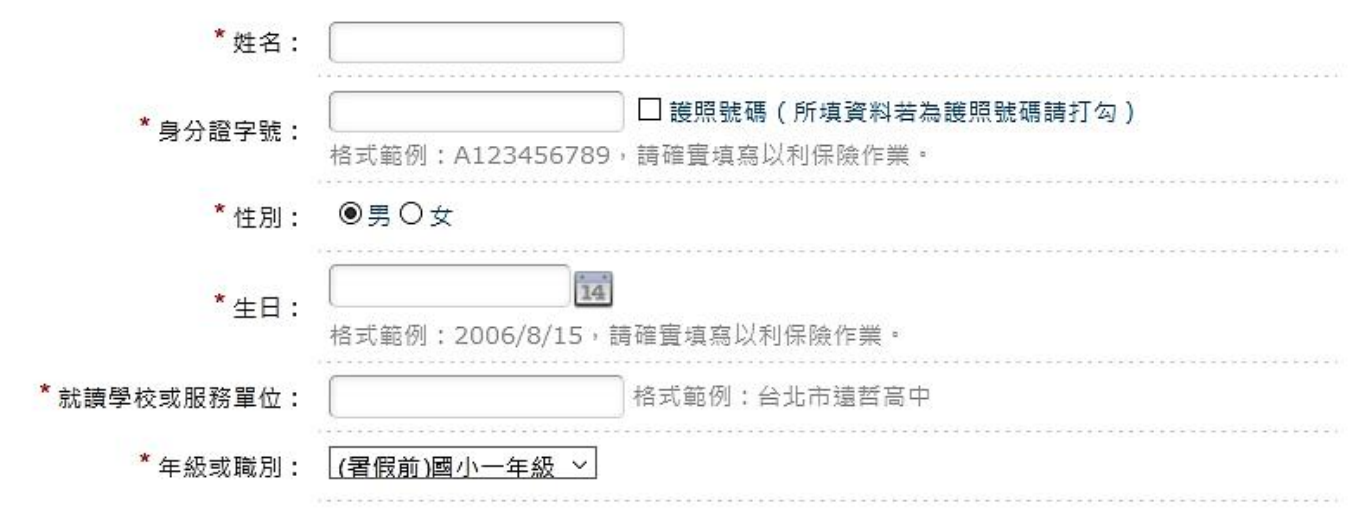

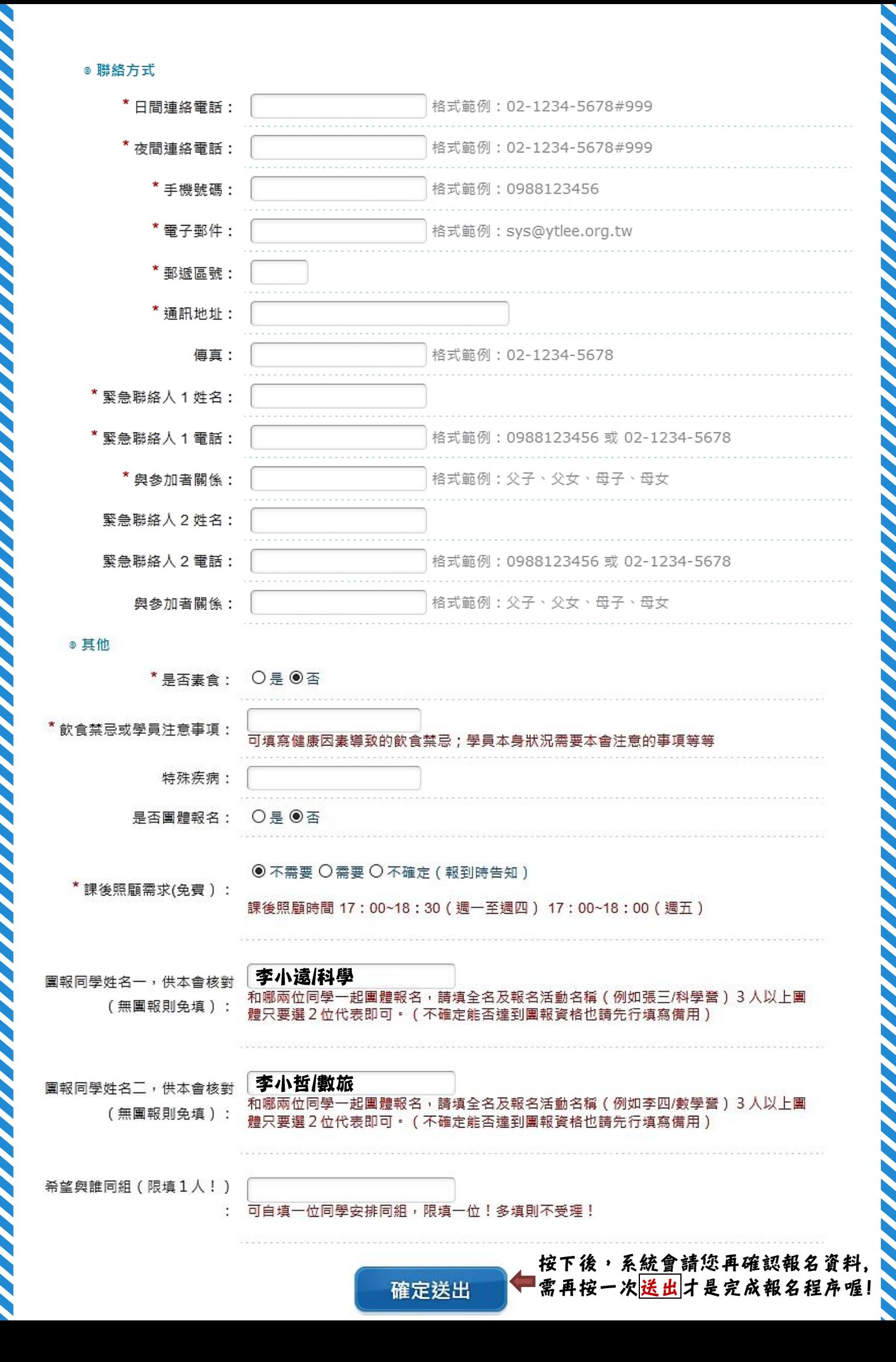